# **ASK THE EXPERT**

How Do I Modify SAS®9 Programs to Run in SAS® Viya®?

**Stacey Syphus** 

Director of Education, SAS

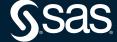

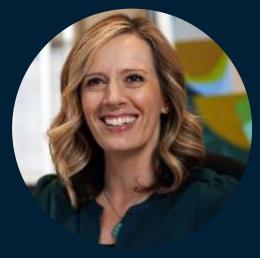

# Stacey Syphus Director of Education, SAS

Stacey leads a group responsible for developing and delivering training for SAS programming, business intelligence and data management. Since 2001, she has worked with hundreds of SAS customers to train both novice and expert SAS users. In addition to spending time in the classroom, she also writes courses and designs custom training about SAS programming, SAS Viya, SAS Studio and SAS® Enterprise Guide®. Stacey received her MS in statistics from Brigham Young University.

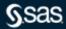

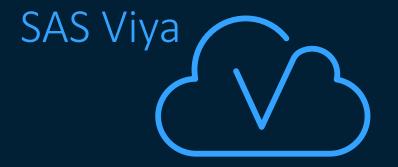

Executes traditional SAS®9 code

SAS Compute Server SAS Cloud Analytic Services (CAS)

code in parallel on in-memory data

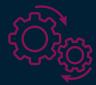

\frac{7}{2}

SAS Compute Server

Standard SAS code executes on the SAS Compute Server.

```
libname pvbase "&path/data";
data profit;
    set pvbase.orders;
run;
proc means data=profit;
run;
```

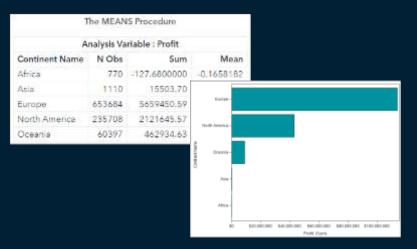

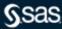

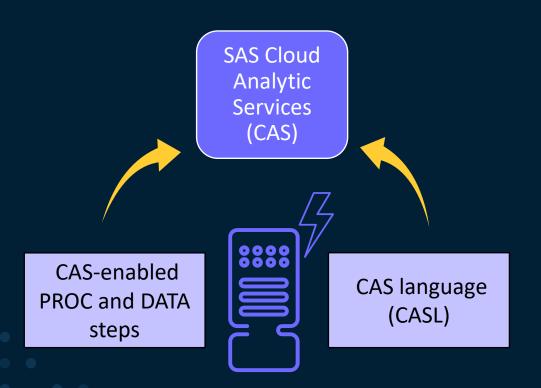

There are different ways to execute code in CAS.

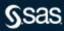

SAS 9/Compute Server Program

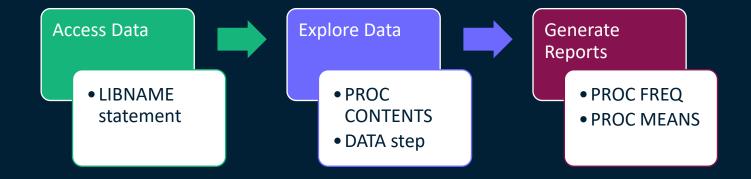

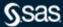

```
SAS Cloud
proc casutil;
                               Analytic
    load <options>;
                               Services
    contents <options>;
                                (CAS)
quit;
data casuser.profit;
    set casuser.orders;
run;
proc mdsummary data=casuser.profit;
    var RetailPrice;
    output out=mycas.orders sum;
run;
```

lytic vices (AS)

CAS-enabled steps share similar syntax with traditional SAS

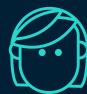

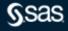

code but execute

in CAS.

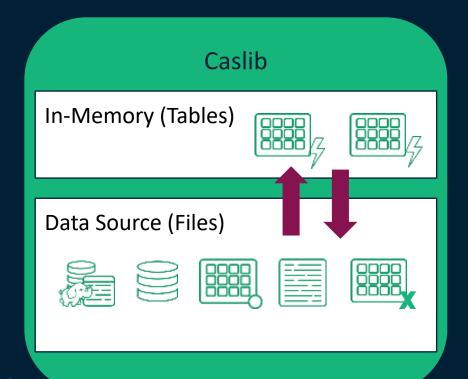

A caslib is a container with two main areas, one for in-memory tables and another for data source files.

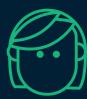

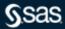

SAS Viya, CAS-enabled steps

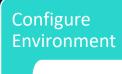

Start CAS session

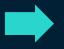

**Access Data** 

- CASLIB statement
- PROC CASUTIL, LOAD statement

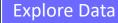

- PROC CASUTIL, CONTENTS statement
- DATA step

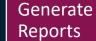

- PROC FREQTAB
- PROC MDSUMMARY

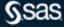

SAS Cloud Analytic Services (CAS)

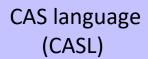

You can use the CAS procedure and CASL to call CAS actions.

```
proc cas;
    table.loadTable ...;
    dataStep.runCode ...;
    simple.summary...;
quit;
```

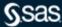

- An action set is a collection of CAS actions.
- A CAS action performs a single task.
- Action are defined as action-set.action.

action set

table

actions

table.loadTable

table.tableInfo

table.attribute

table.dropTable

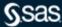

CASL and CAS actions execute only in CAS.

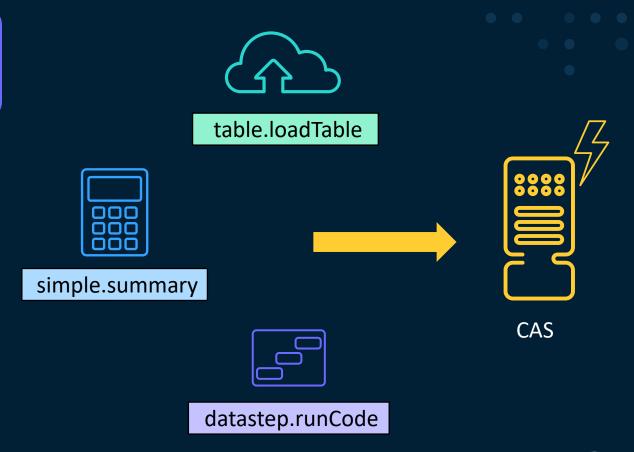

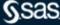

SAS Viya, CAS Language (CASL)

# Configure Environment

Start CAS session

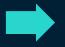

### **Access Data**

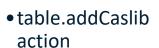

• table.loadTable action

## **Explore Data**

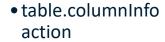

 dataStep.runCode action

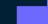

## Generate Reports

- simple.freq action
- simple.summary action
- table.fetch action

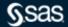

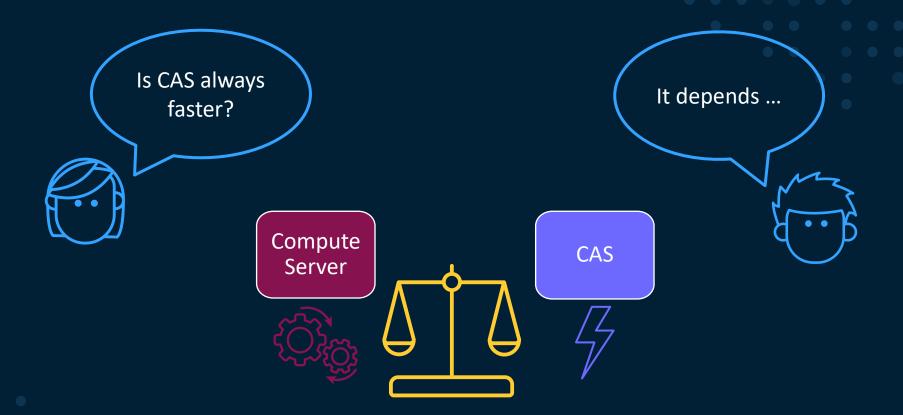

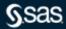

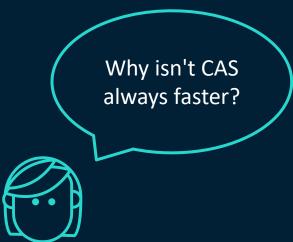

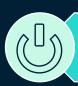

## Start services

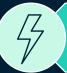

Load data into memory

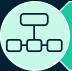

Distribute data and processing among worker nodes

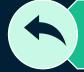

Return results to controller

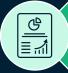

Deliver combined results to the client

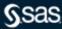

Which steps should I modify to run in CAS?

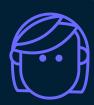

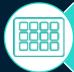

steps using data sources larger than 50 GB

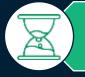

long-running steps (30 minutes+)

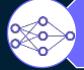

computationally demanding PROCs

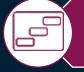

DATA steps with many computations, functions, or conditional logic

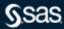

## Q&A

Please submit your questions using the Q&A icon located in the menu at the bottom of your screen

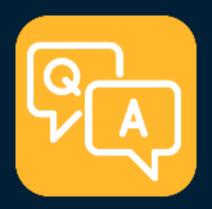

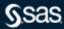

## **Explore Helpful Resources**

#### Ask the Expert

View other user webinars that provide insights into using SAS products to make your job easier.

#### **FREE Training**

Learn from home - free for 30 days. Get software labs to practice and online support if needed.

#### **SAS Support Communities**

Ask questions, get answers and share insights with SAS users.

#### **SAS Analytics Explorers**

An exclusive platform to collaborate, learn and share your expertise. Gain access to a diverse network to advance your career. Special rewards and recognition exclusively for SAS users.

#### SAS Users YouTube Channel

A plethora of videos on hundreds of topics, just for SAS users.

#### **Newsletters**

Get the latest SAS news plus tips, tricks and more.

#### **Users Groups**

Meet local SAS users, network and exchange ideas – virtually.

#### **SAS Profile**

If you haven't already done so, create your SAS Profile to access free training, SAS Support Communities, technical support, software downloads, newsletters and more.

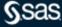

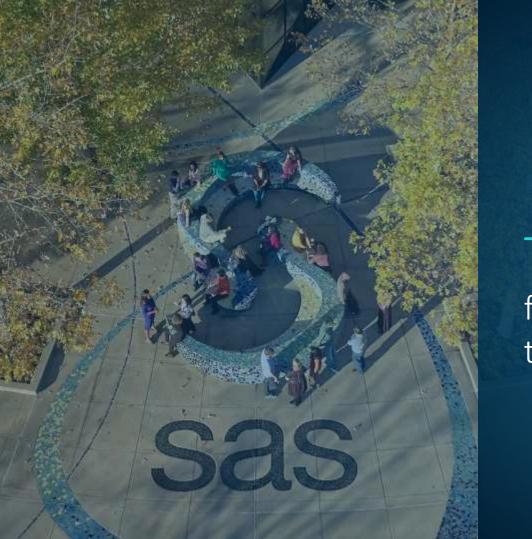

# Thank you

for joining us for this SAS webinar

Sas